**تعلم Olly** : أساسیات في تصحیح وتتبع البرامج التنفیذیة ........................................................... **JAAS** @: jaas1001@hotmail.com السلام علیكم ورحمة االله ،،، برنامج olly من أفضل الأدوات لتصحیح ومتابعة الملفات التنفیذیة (البرامج) وأفضل میزة لإختیارة في هذا الشرح سهولة إستخدامة وإمكاناتة المتقدمة في تنقیح البرامج نبدأ الشرح : <http://home.t-online.de/home/Ollydbg> : البرنامج موقع شغل برنامج olly كما هو الحال في برامج التنقیح توجد طریقتین لإدخال البرامج ومتابعتها وتنقیحها من القائمة إختر File تلاحظ الطریقتین وهما ( Attach - Open( الأمر Open : وهي الطریقة القیاسیة لإدخال أي برنامج لتصحیحة ومراقبتة من بدایة تشغیلة إلى أن تنهي البرنامج. الأمر Attach : وهذة الطریقة لإدخال برنامج یعمل ( مقیم في الذاكرة ) ومتابعتة من موقع تنفیذة(هذة الطریقة قد تستخدم في البرامج المشفرة-والبرامج المقیمة في الذاكرة)

إختر Open وتجول في جهازك وإختر أي ملف تنفیذي (ثم لاحظ الصورة )

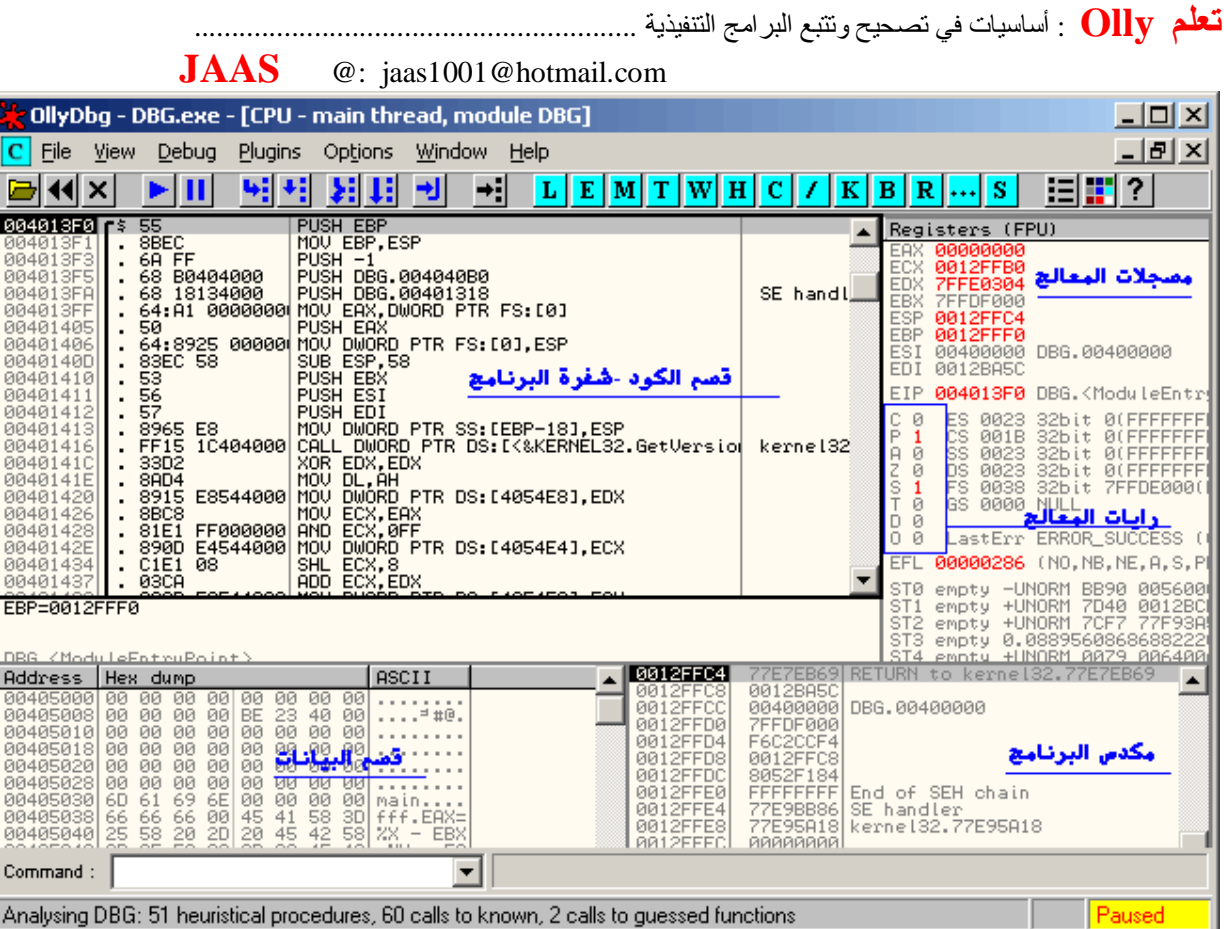

هذة الصورة تظهر بعد إختیار البرنامج وتسمى هذة النافذة الرئیسیة CPU

ماهي أقسام هذة النافذة ( لاحظ العناوین باللون الأزرق )

**-١ قسم الكود :** وهو القسم التنفیذي من الملف بإختصار هو البرنامج ویشمل الأوامر والدوال والتحكم في سیر البرنامج

**-٢ قسم البیانات :** بإختصار كل الأقسام التي في البرنامج غیر قسم الكود تسمى أقسام بیانات

والبیانات مثلا هي مصادر البرنامج - النصوص - عناوین النوافذ إلى آخرة

**-٣ مكدس البرنامج :** وهو عبارة عن قسم من الذاكرة یعرض ویخزن فیة البیانات التي تعالج الآن في الذاكرة

مثلا بارمترات الدوال - عناوین البیانات

**٤ - مسجلات المعالج :** تنقسم المسجلات إلى نوعین

مسجلات عامة مثل EDX, ECX, EBX, EAX ) وهي لنقل المعلومات ومعالجتها )

مسجلات دلیلیة مثل EDI, ESI, ESP , EBP, EIP ) وهي تعتبر دلیل للأقسام )

مثلا EIP = دلیل لقسم الكود (أي أن رقم EIP = السطر الذي ینفذ في قسم الكود )

EDI-ESI = مسجلات دلیلیة تسهل عملیة الوصول للبیانات لقسم البیانات + القسم الموسع(معالجة النصوص)

**تعلم Olly** : أساسیات في تصحیح وتتبع البرامج التنفیذیة ........................................................... **JAAS** @: jaas1001@hotmail.com ESP = العنوان الذي یعالج حالیا في المكدس - EBP= مساعد لمعالجة البیانات في المكدس **-٥ رایات المعالج :** ولها إسم ثاني أعلام المعالج وتعبر هذة الرایات عن حالة المعالج وهذة الرایات هي : (لاحظ الحرف الأول = كما هو موضع في نافذة البرنامج ) CF : تحتوي على محتوى الخانة الأخیرة لعملیة إزاحة أو دوران PF : علم التحقق وهو یتحقق من الخانات الثمانیة الأولى یوضع ١ إذا كان ناتج التحقق زوجي و ٠ إذا كان فردي AF : علم الحمل یفید في بعض العملیات الحسابیة الخاصة وهي تشیر إلى وجود الحمل في أحد الخنات ZF : یوضع في هذا العلم ٠ =إذا كان ناتج آخر عملیة مقارنة غیر صفري وواحدعندما یكون صفر SF : یحتوي هذا العلم على إشارة الرقم الناتج عن آخر عملیة حسابیة ٠= موجب ١= سالب TF : وتشیر هذة الرایة للمعالج بالعمل خطوة خطوة لتتبع الأخطاء ومثال برنامج الدیبغر یستعمل هذا لعلم IF : تشیر إذا كانت ١ إلى السماح بحدوث طلب مقاطعة خارجي (وهذا غیر موجد في ٣٢ بت -فقط برامج دوس) DF : تحدد إتجاه یسار أو یمین عملیة مقارنة السلاسل

OF : وتشیر إلى ناتج فیض في إحدى العملیات الحسابیة

والسؤال الذي یطرح نفسة ( ماذا یمكن أن أستفید من هذة الرایات ) بكل بساطة تعرف مثلا هل تعلیمة القفزة ستنفذ أو لا - تعرف نتیجة مقارنة مثلا لاحظ هذة القفزات وما هي الشروط لتتحققها ( لاحظ رایات المعالج )

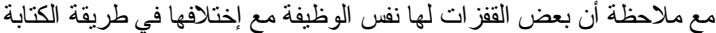

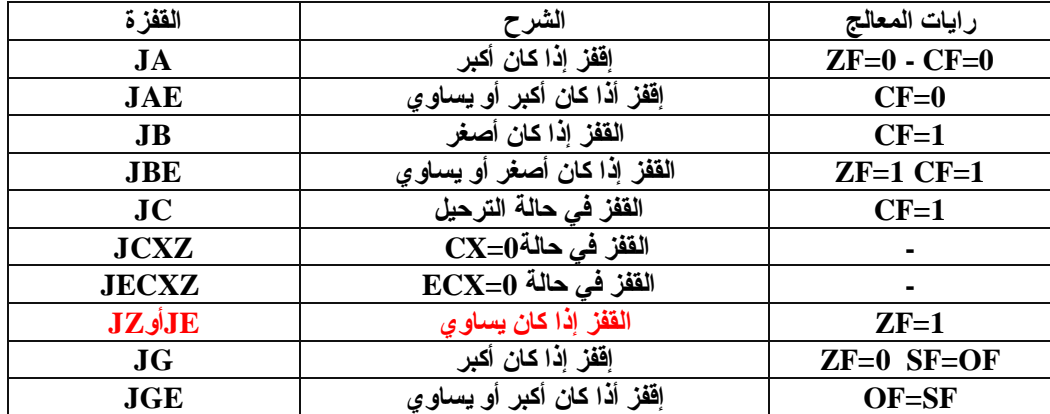

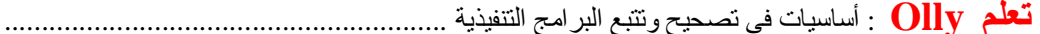

| $9 + 2 + 20$<br>$\epsilon$ . and $\epsilon$ . The international |                                     |                   |
|-----------------------------------------------------------------|-------------------------------------|-------------------|
| $J_{\rm L}$                                                     | الففل إذا كان أصغر                  | $OF = SF$         |
| <b>JLE</b>                                                      | القفز إذا كان أصغر أو يساوي         | $ZF=1$ OF! $=$ SF |
| <b>JNA</b>                                                      | الففز إذا لم يكن أكبر               |                   |
| <b>JNAE</b>                                                     | القفز أذا لم يكن أكبر أو يساوى      |                   |
| <b>JNB</b>                                                      | الففز إذا لم يكن أقل                |                   |
| <b>JNBE</b>                                                     | الففز إذا لم يكن أقل أو يساو ي      |                   |
| <b>JNC</b>                                                      | القفز في حالة عدم الترحيل           | $CF=0$            |
| <b>JNZ</b>                                                      | ا <b>لقفز إذا لم يكن يساو ي</b>     | $ZF=0$            |
| <b>JNG</b>                                                      | الففز إذا لم يكن أكبر               | $ZF=1$ OF!=SF     |
| <b>JNGE</b>                                                     | الفَفْز أَذَا لَم يكن أكبر أو يساوي |                   |
| <b>JNL</b>                                                      | الففز إذا لم يكن أقل                |                   |
| <b>JNLE</b>                                                     | الففز إذا لم يكن أقل أو يساو ي      |                   |
| <b>JNO</b>                                                      | القفز في حالة عدم الفيض             | $OF=0$            |
| <b>JNP</b>                                                      | القفز في حالة عدم التمثيل           | $PF=0$            |
| <b>JNS</b>                                                      | القفز في حالة عدم وجود علامة جبرية  | $SF=0$            |
| J <sub>O</sub>                                                  | القفز في حالة الفيض                 | $OF=1$            |
| JP                                                              | القفز في حالة التماثل               | $PF=1$            |
| <b>JPE</b>                                                      | الففز في حالة التماثل المزدوج       | $PF=1$            |
| <b>JPO</b>                                                      | القفز في حالة التماثل المفرد        | $PF=0$            |
| <b>JS</b>                                                       | القفز في حالة وجدود علامة جبرية     | $SF=1$            |
|                                                                 |                                     |                   |

**JAAS** @: jaas1001@hotmail.com

إذا لم تتمكن من حفظ كل هذة القفزات ( فعلیك حفظ القفزات التي باللون الأحمر فهي المستخدمة بنسة ٨٠ % تقریبا )

كل القفزات التي تم عرضها هي قفزات شرطیة وهناك نوع آخر وهي القفزات الغیر مشروطة مثل JMP

#### **التحكم في سیر البرنامج**

بعد أن قمت بتحمیل ملف تنفیذي إلى برنامج olly تستطیع أن تتحكم بة بطریقة سهلة (مفاتیح الإختصار)

المفتاح 8F = تنفیذ البرنامج خطوة خطوة بمعنى تنفیذ تعلیمة واحدة

المفتاح 9F = تشغیل البرنامج أي تنفیذ كل التعلیمات إلى أن تحدث نقطة توقف لتوقف البرنامج

المفتاح 2F = إدراج أو حذف نقطة توقف على العنوان المحدد

## **الخیارات الأخرى**

إختر منطقة الكود وإضغط الزر الأیمن للماوس ولاحظ القائمة

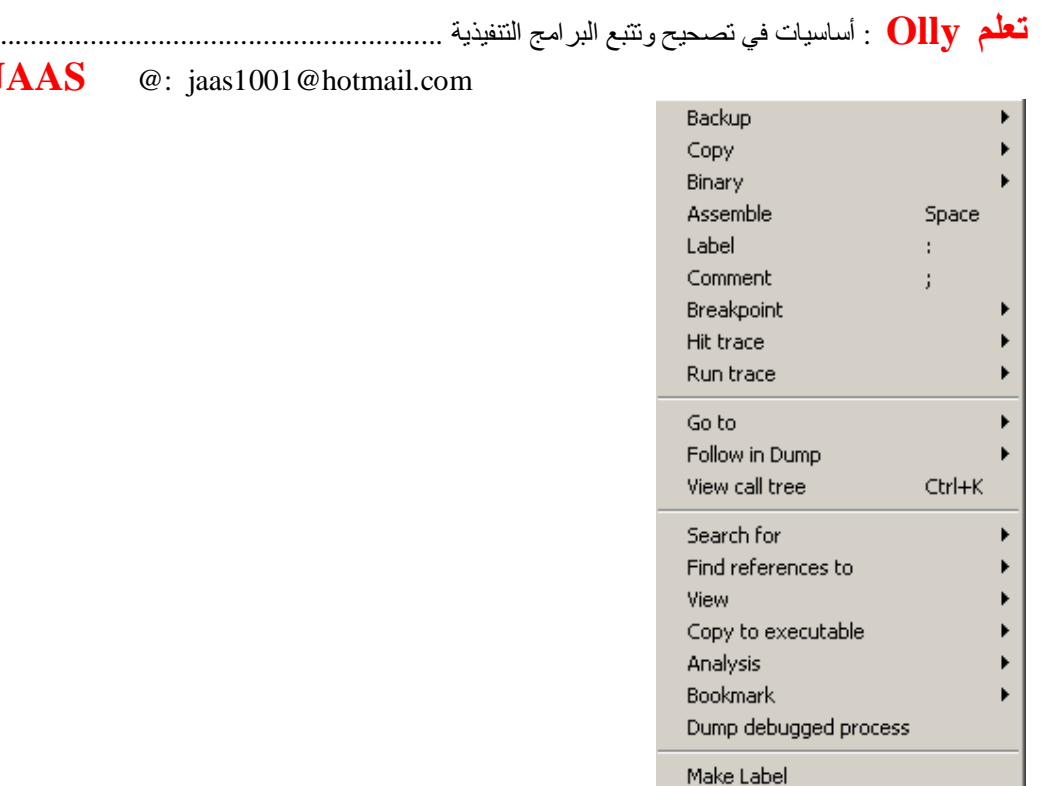

**JAAS** 

ملاحظة بعض الأوامر تتغیر بحسب التعلیمة المؤشر علیها ( وهذا هو سبب تمیز هذا البرنامج)

سؤحاول شرح بعض أوامر القائمة المهمة للمبتدىء

Appearance

**Backup** : تحفظ نسخة إحتیاطیة للملف كما یمكن إستخدام هذا الأمر في طرق متقدمة مثل مقارنة الملفات والتغیرات

**Binary** : التغییر في التعلیمة بصیغة الترمیز الست عشري ( هیكس )

**Assemble** : التغییر في التعلیمة بصیغة لغة الإسمبلي

مع ملاحظة أن أي تغییر تجریة داخل نافذة CPU وبواسطة هذان الأمران لایحفظ في الملف

بمعنى أنك عندما تخرج من البرنامج فإن التغیرات لا تحفظ في الملف على القرص (توجد طریقة أخرى لحفظ البیانات)

سیتم شرحها لا حقا.

 $\blacktriangleright$ 

**to Go** : هذا الأمر ینقلك إلى العنوان الذي تحددة (هل تعتقد أنة بسیط)

هذا الأمر لة طرق متقدمة في تبدیل الأقسام ( تبدیل الأقسام هي حیلة تستخدمها البرامج المشفرة)

للفائدة هناك قانون یجب أن تعرفة ألى وهو ترتیب الأقسام ( یجب أن یكون ترتیب أقسام البرنامج بهذة الطریقة)

-١ مكدس -٢ قسم كود -٣ قسم بیانات

**تعلم Olly** : أساسیات في تصحیح وتتبع البرامج التنفیذیة ...........................................................

**JAAS** @: jaas1001@hotmail.com وطبعا البرامج المشفرة تغیر في هذا الترتیب مما یجعل برنامج olly غیر قادر على معرفة الدوال المستوردة مثلا -أو كود البرنامج

وسیكون لنا شرح منفصل عن هذة الطرق

**for Search :** عند ملامستك لهذة القائمة تظهر قائمة أخرى ملیئة بالأوامر

كل الأوامر هي للبحث فمثلا All Referenced text يعرض كل النصوص الموجودة في قسم البيانات

الأمر Switches All یعرض لك حلقات المقارنة في البرنامج وهكذا كل الأوامر

فقط في ملاحظة على الأمر calls intermodualr All هذا الأمر یظهر لك الدوال المستوردة والمصدرة التي

یستخدمها البرنامج ولاكن فائدة هذا الأمر أنة یعرض الدوال التي داخل القسم المحدد فقط ( أعتقد إن فكرة تشفیر البرامج صارت مفهومة)

وسنقوم بمناقشة هذة الطرق في دروس مقبلة بإذن االله

بعد ذلك یأتي في القائمة الرئیسیة

**to Find References** الأمر

هذا الأمر مهم لتعرف كیف وصل التنفیذ للأمر المؤشر علیة ( بمعنى ما هي الأوامر المتصلة بهذة التعلیمة )

**Copy to executable** الأمر + **View** الأمر

تنقلك هذة الأوامر إلى شفرة البرنامج وأي تغیر فیها تستطیع أن تحفظة على القرص( بمعنى كتابة البرنامج + التغییر فیة )

هذة أهم الأوامر الواجب معرفتها ( بقیة الأوامر تأتي بعد التجربة وفهم عمل البرنامج )

#### **نوافذ البرنامج**

# $\boxed{\mathbf{L} \mathbf{E} \mathbf{M} \mathbf{T} \mathbf{W} \mathbf{H} \mathbf{C} \mathbf{V} \mathbf{K} \mathbf{B} \mathbf{R} \cdots \mathbf{S}}$

- L : تعرض لك هذة النافذة معلومات عن البرنامج (ماذا یستخدم كم ثرید مكاتب الربط....)
	- E : تعرض لك هذة النافذة الملفات المرتبطة مع البرنامج
- M : تعرض لك هذة النافذة تخطیط مفصل عن البرنامج وملفاتة كما تعرض ترتیب الأقسام وخصائصها
	- T : الخیوط (ثرید ) المستخدمة في البرنامج
		- W : نوافذ البرنامج والأزرار
	- H : مقابض البرنامج ( هذا الأمر جدید في إصدارات olly الأخیرة)

### **تعلم Olly** : أساسیات في تصحیح وتتبع البرامج التنفیذیة ...........................................................

**JAAS** @: jaas1001@hotmail.com C : تعرض لك نافذة CPU النافذة الرئیسیة K : معلومات مكدس الثرید ( مصدر إنشائة ) B : قائمة نقاط التوقف التي وضعتها في البرنامج ملاحظة ( الأوامر التي لم أذكرها - هي تكرار لما تم شرحة في قائمة البرنامج الرئیسة ) بعد كل هذة المعلومات بقي أمر مهم عرض دوال البرنامج وهو المفتاح n+Ctrl أشر على نافذة CPU وإضغط المفتاح N+Ctrl لتظهر لك قائمة الدوال في البرنامج

**تطبیق عملي**

هذا مثال بسیط جدا للمبتدئین في تنقیح وتغییر البرامج ستجد برنامج مرفق مع هذا الدرس هذا البرنامج عبارة عن زر أمر یعرض لك مسج ولاكن هذا الزر غیر نشط ونرید في هذا الدرس تطبیق عملي وهو ( تنشیط هذا الزر وتنفیذة) أول خطوة أخرج البرنامج من الملف المضغوط + شغل برنامج olly ثم Open -> File

إختر البرنامج المرفق مع الدرس ستظهر لك نافذة شبیهة بالصورة الأولى في الدرس أشر على نافذة CPU على أي عنوان وإضغط مفتاح N+Ctrl ستظهر لك هذة النافذة

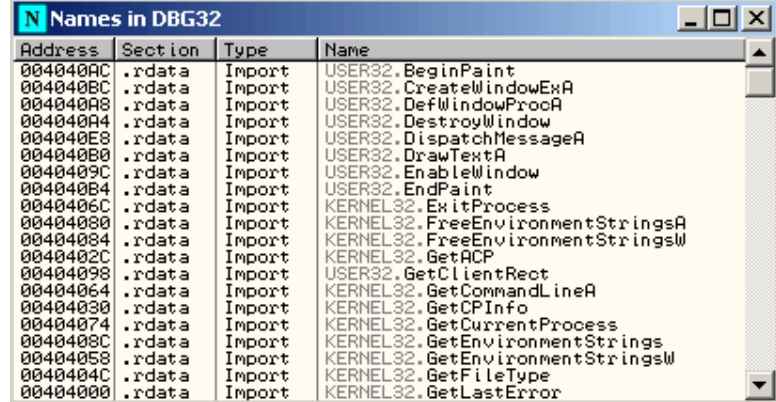

هذة هي الدوال المستخدمة في البرنامج ( یاترى ماهي الدالة الخاصة بتنشیط الزر أو النافذة) لو كنت مبرمج سي أو تعرف دوال API سیكون تحدید الدالة مجرد لعبة

الى وهي EnableWindow الدالة السابعة في الصورة

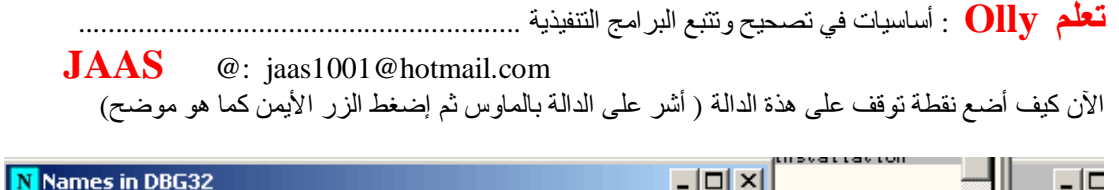

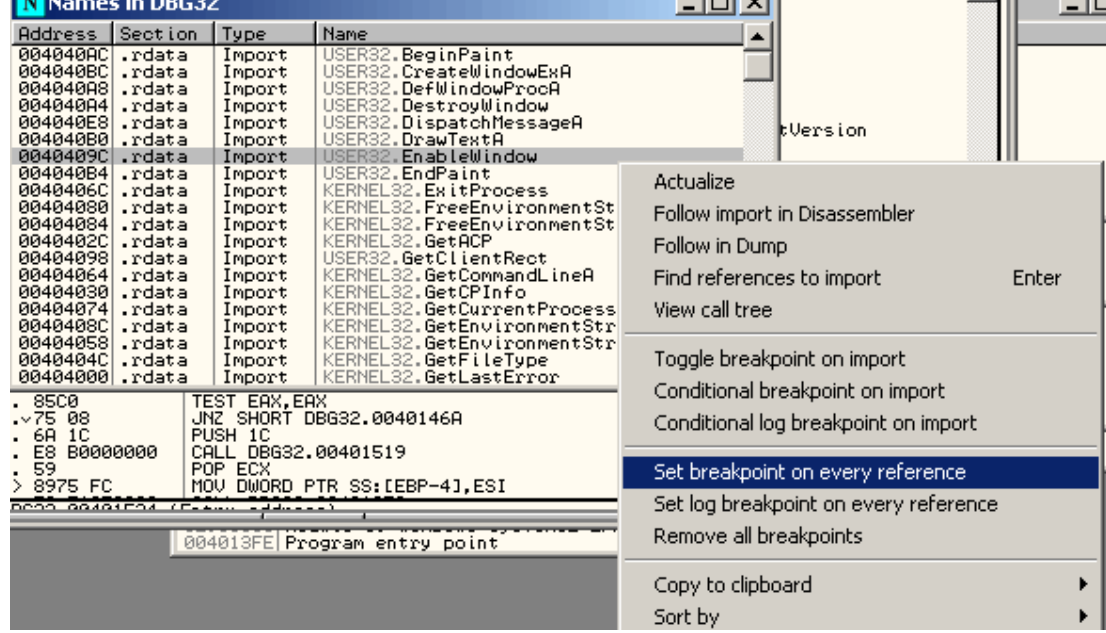

ثم إضغط على الأمر الموضح في القائمة (وهو لوضع نقطة توقف على كل الإتصالات للدالة )

بعد ذلك نفذ البرنامج بالضغط على مفتاح 9F) ماذا تلاحظ - البرنامج توقف عند عنوان بالون الأحمر)

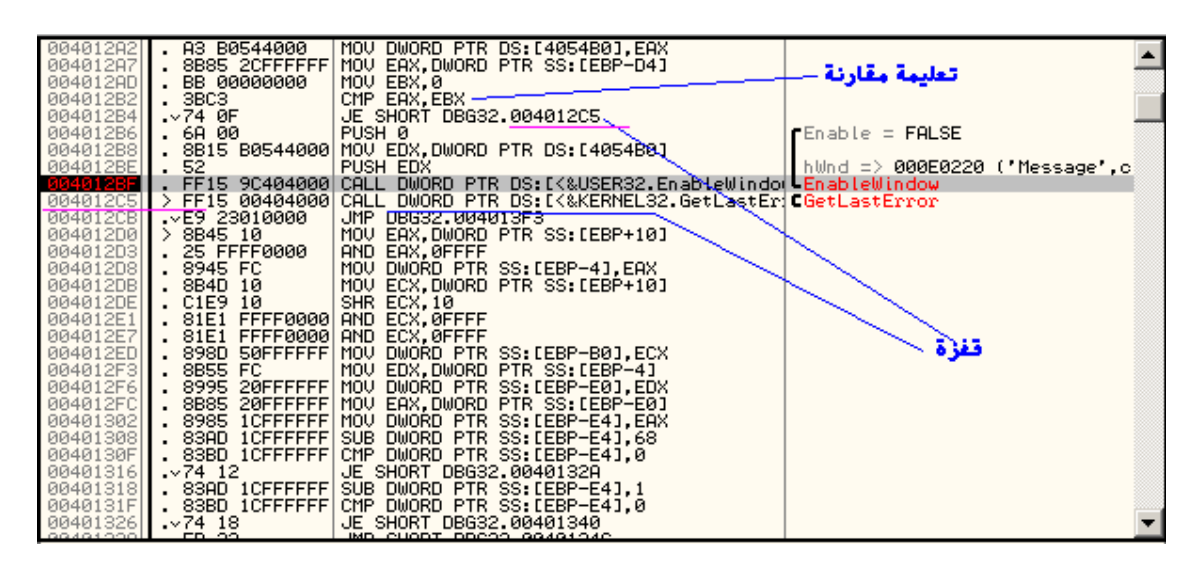

لاحظ مقطع الكود ولاحظ الدالة ماذا جاء قبلها (تعلیمة مقارنة )

ودائما بعد تعلیمة المقارنة تأتي قفزة وفي مثالنا هي JE ) معنى القفزة =إقفز إذا كان یساوي )

ولاحظ إلى أین تقفز ( تتعدى نقطة التوقف )

**تعلم Olly** : أساسیات في تصحیح وتتبع البرامج التنفیذیة ...........................................................

**JAAS** @: jaas1001@hotmail.com

والملاحظة الثانیة هي إسم الزر الممرر للدالة =Message والقیمة FALSE

بمعنى أن هذة الدالة هي التي تجمد الزر ( الآن المطلوب تجاوز هذة الدالة) والطریقة بسیطة

غیر JE= إقفز إذا كان یساوي إلى JNE إقفز إذا كان لا یساوي

والطریقة : أشر على تعلیمة القفزة وإضغط على الزر الأیمن للماوس

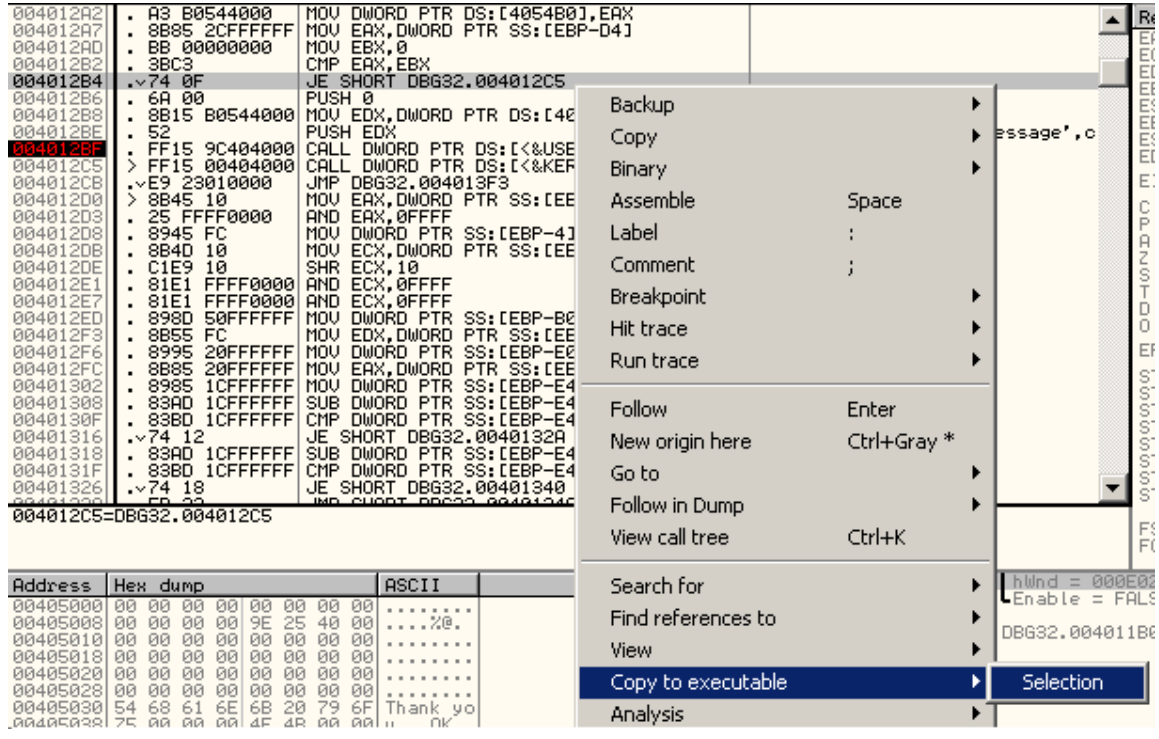

إختر الأمر الموضح في الصورة

تظهر لك النافذة

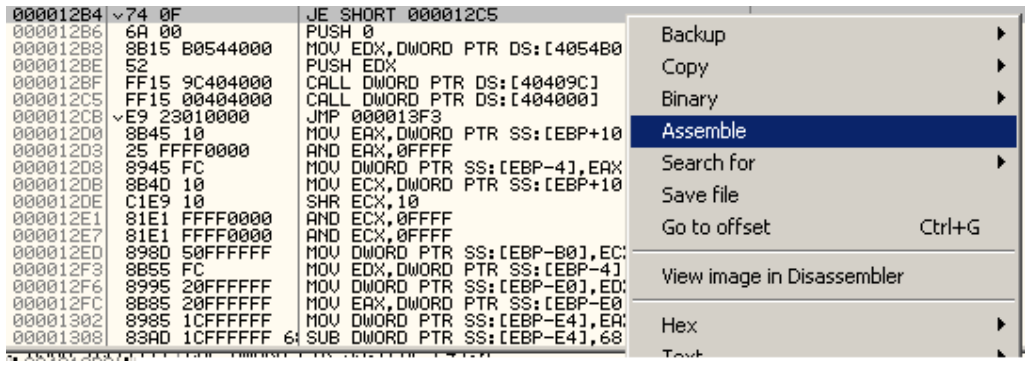

وهي عبارة عن نفس الكود ولاكن تختلف العناوین في الملف ( من عناوین وهمیة إلى حقیقیة )

أشر على نفس التعلیمة وإختر الأمر الموضح في الصورة

تظهر لك نافذة تعدیل الكود ( فقط غیر القفزة من JE إلى JNE ( بهذا الشكل

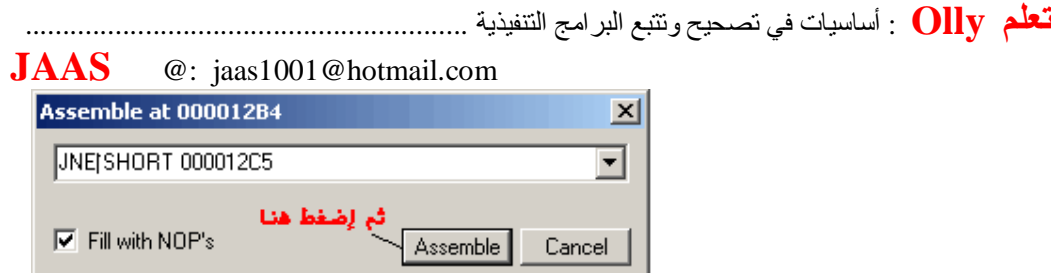

بعد تغییر أمر القفز إضغط زر Cancel إذا لم تختفي نافذة التعدیل

في نفس النافذة إضغط الزر الأیمن للماوس وإختر حفظ الملف

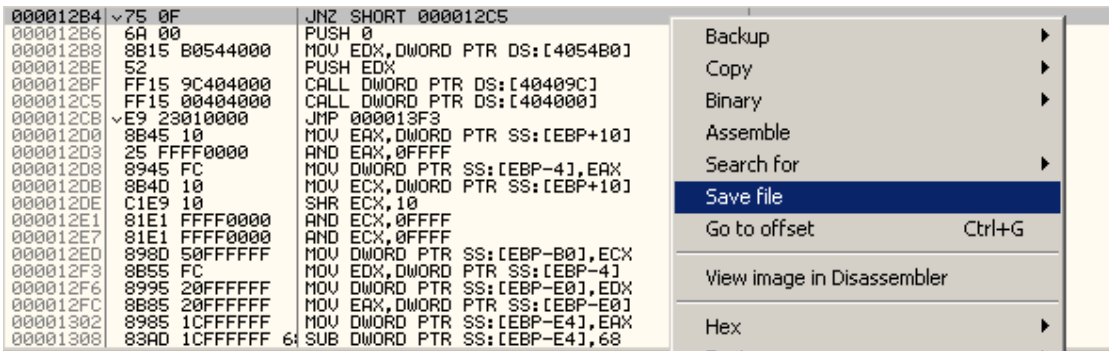

تظهر لك نافذة إستعراض ( حدد إسم للملف الجدید وإحفظة )

أغلق برنامج Olly

إذهب للبرنامج الذي غیرتة جرب شغل البرنامج لاحظ زر الأمر إضغط علیة (ماذا تلاحظ )

هذة رسالتي لك لتطبیق الدرس

الآن یمكنك النبش والتغییر وزیادة خبرتك في بحر البرمجة العكسیة

وبنفس الطریقة مع أي برنامج

وفي ملاحظة : لو وجدت إن الموضوع صعب فإني أقول إن هذا أسهل مثال وجدتة في هذا المجال

وأنصحك بتعلم لغة برمجة مثل سي + فهم تقسیمات البرامج + أساسیات في لغة الإسمبلي

هذا ما یلزمك وبعدها سیفتح المجال بالخبرة وكثرة تصحیح وتغییر البرامج

**أتمنى أني قد وفقت في شرح هذا المثال - هذا واالله أعلم .**

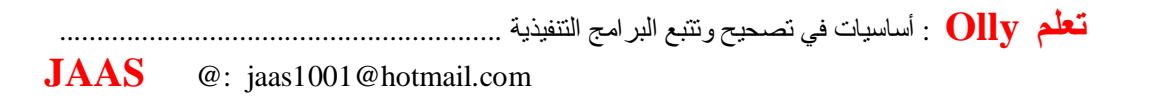